# 新疆维吾尔自治区自学考试报名系统 考生使用手册

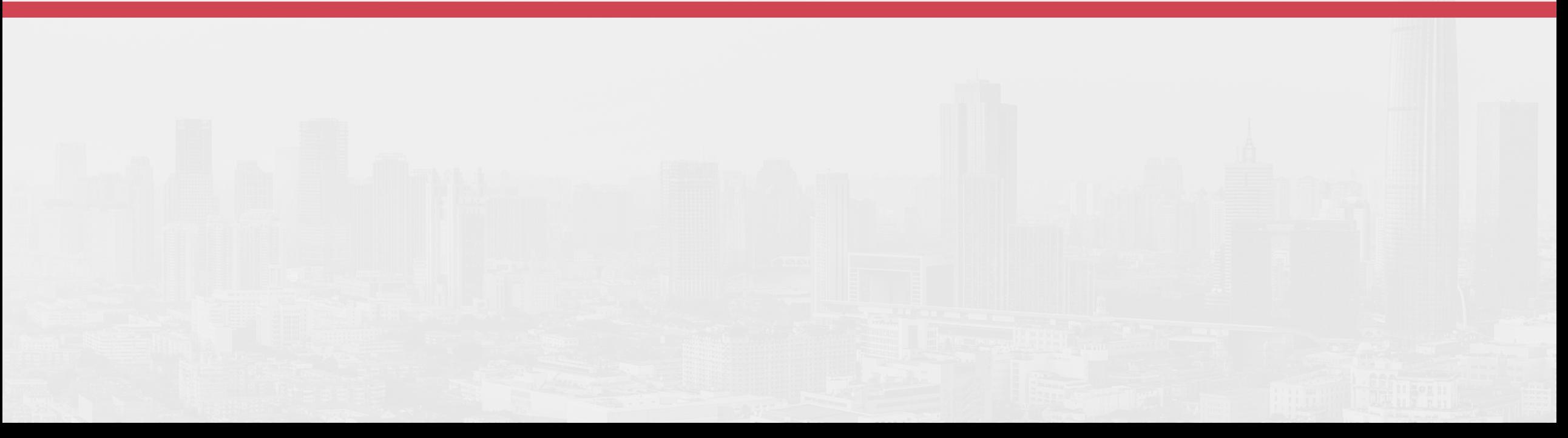

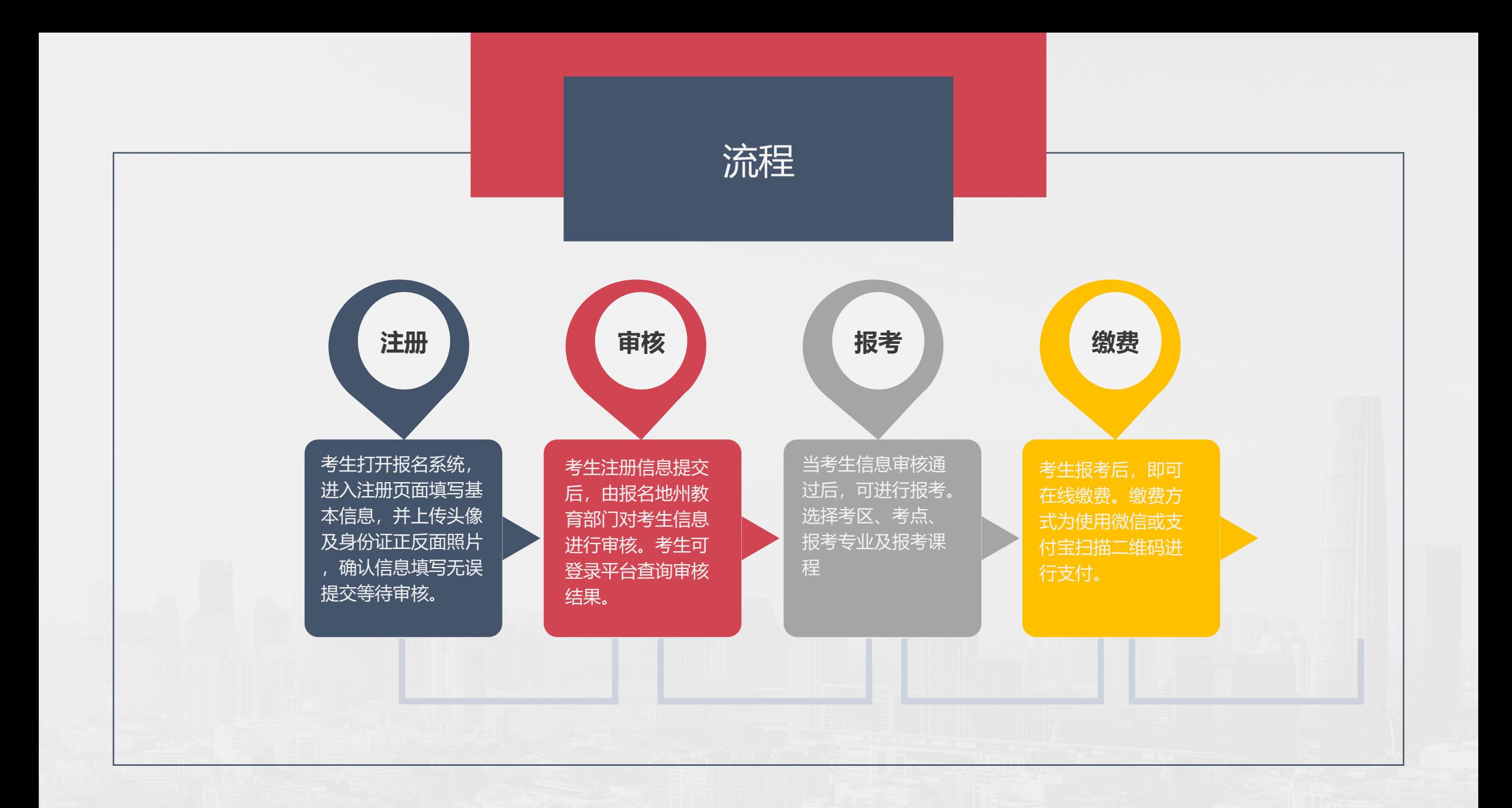

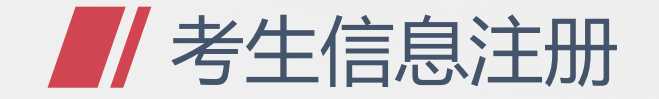

## 欢迎使用新疆维吾尔自治区 自学考试报名系统

用户名不能为空

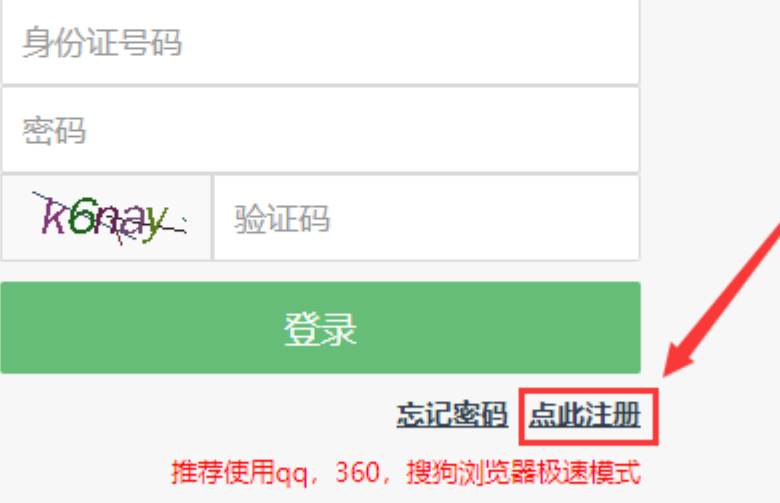

## **考生打开报名系统登录页面,点击"点此注册"按钮**

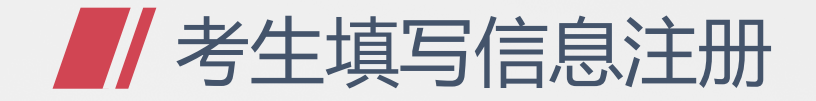

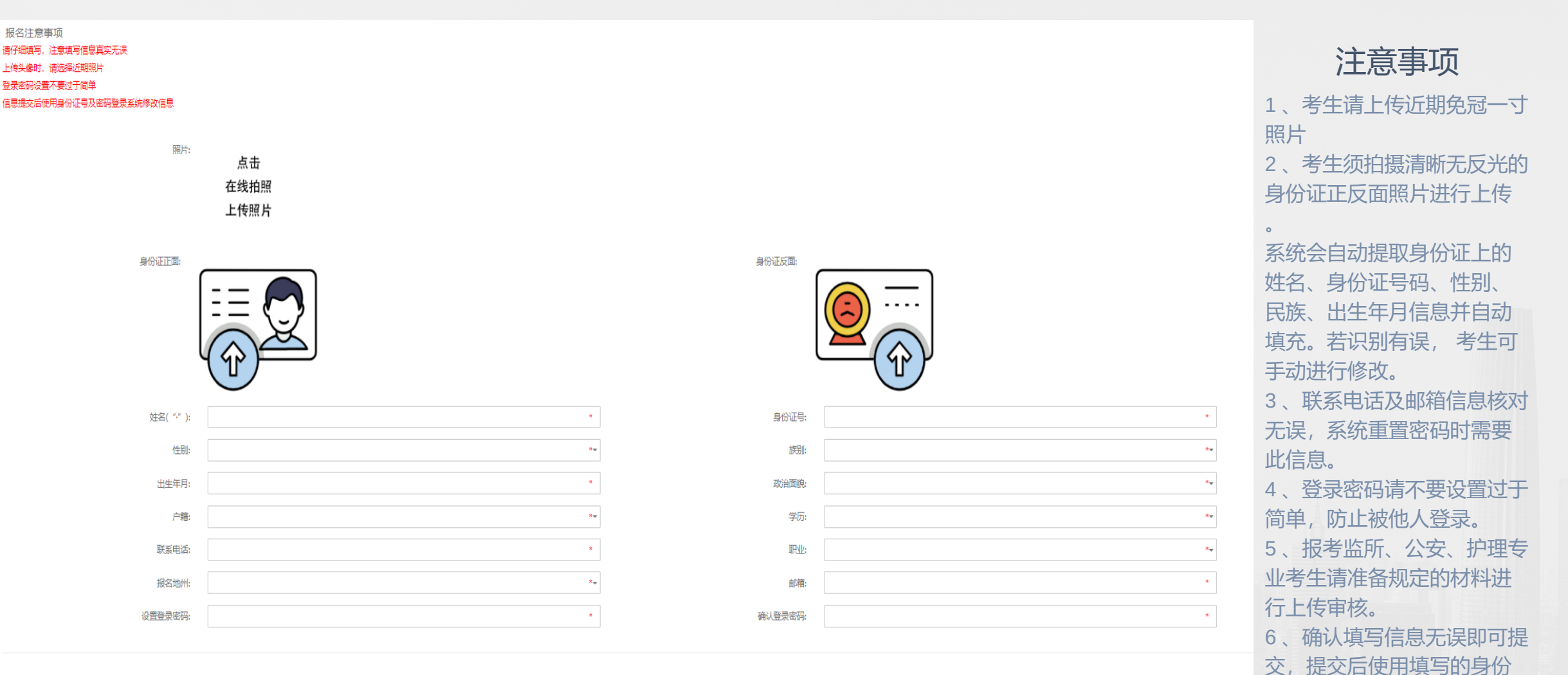

证号码及登录密码登录系统

查看审核结果。

#### 请注意,若考生报考专业为以下三项中的一项,请务必勾选所报考专业,并上传相关材料进行审核,审核通过后方可进行报考!若不报考以下专业,则无需理会

报考特殊专业: □ 监所管理(030109) □ 公安管理(030401) □ 护理学(100701)

□ 我担保以上信息真实准确

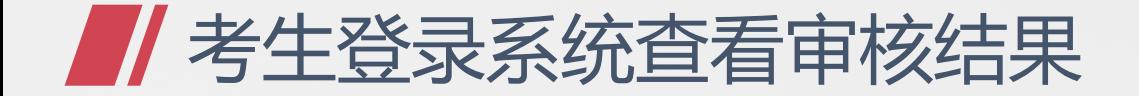

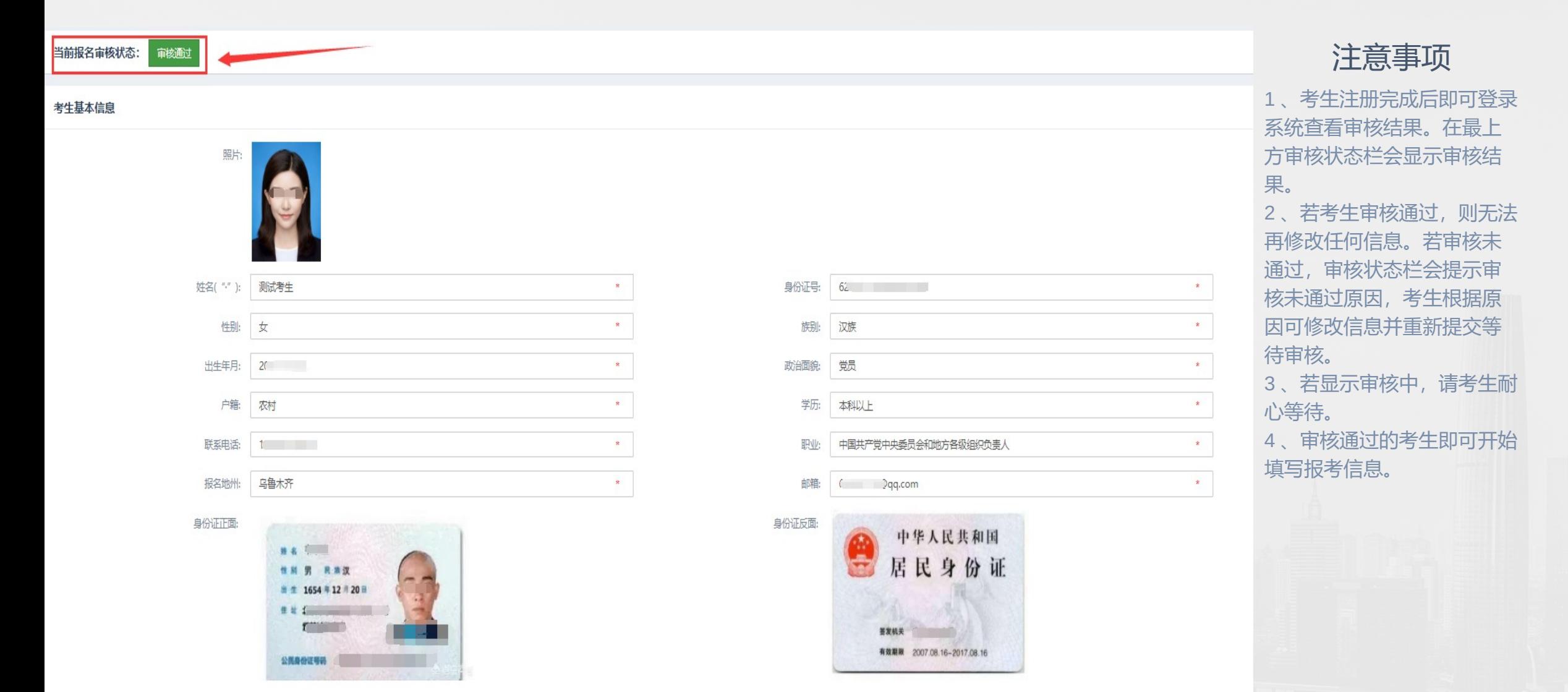

报考特殊专业: ■ 监所管理(030109) □ 公安管理(030401) □ 护理学(100701)

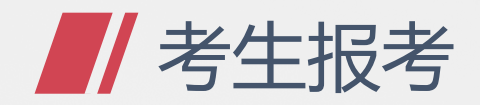

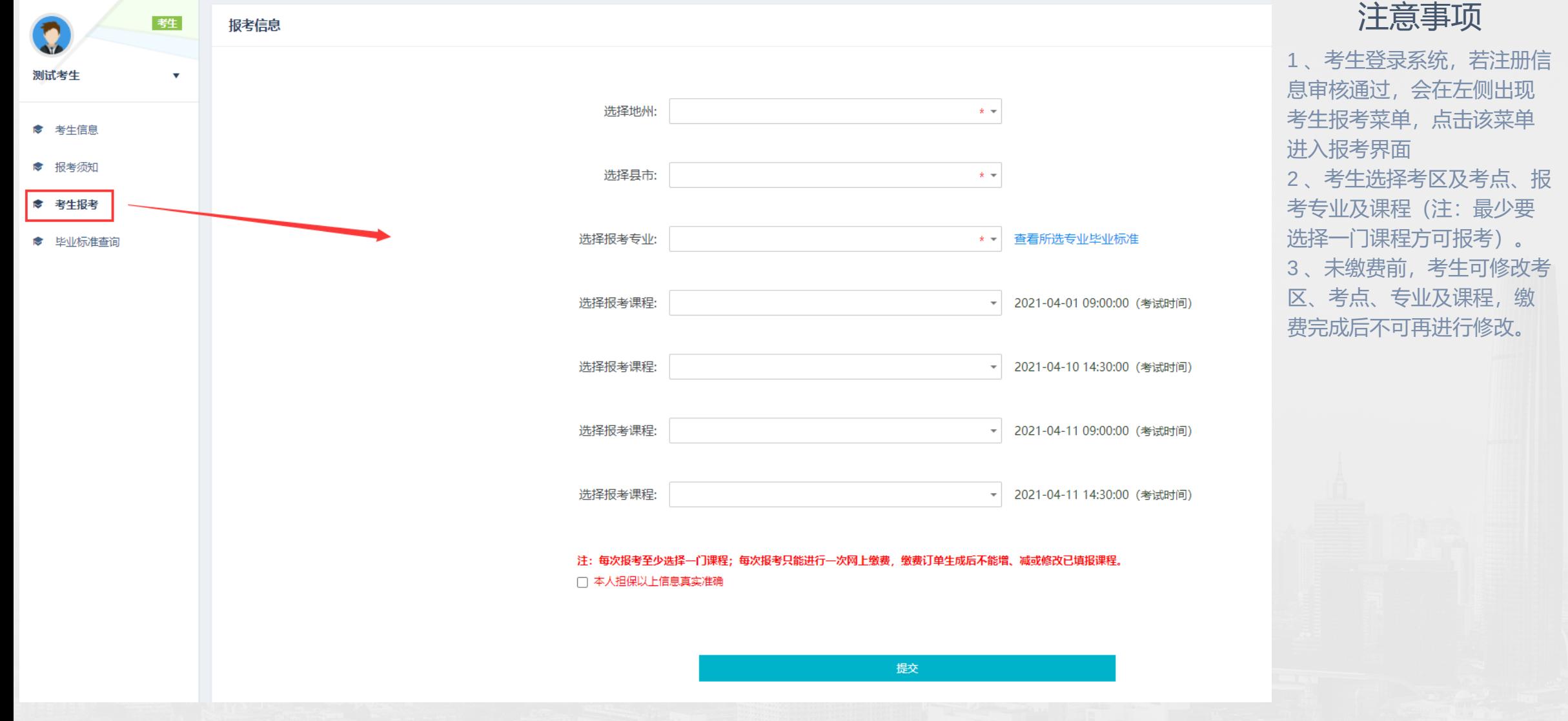

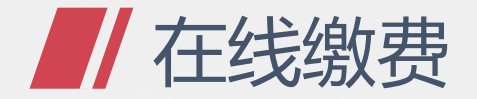

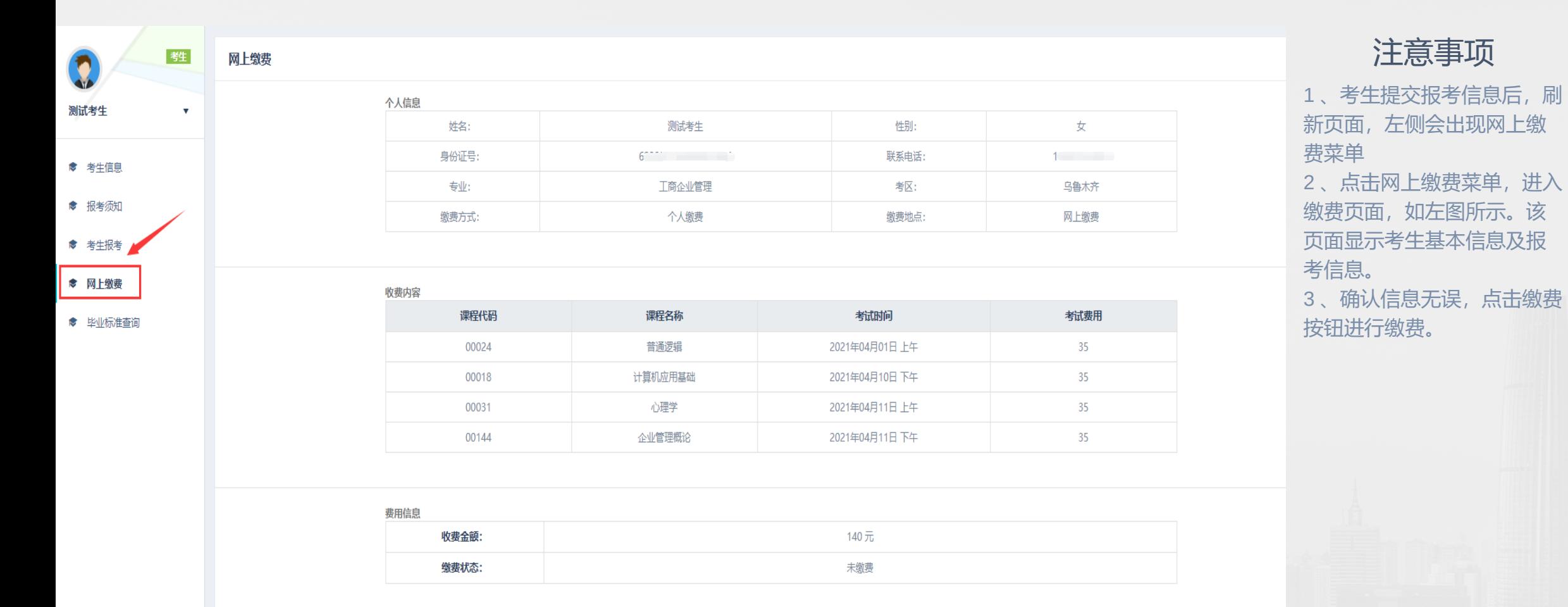

点击缴费

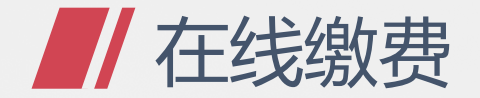

#### 扫码支付缴费

### 支付倒计时173秒

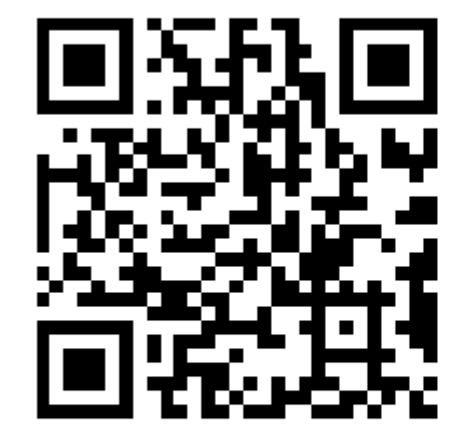

¥140元

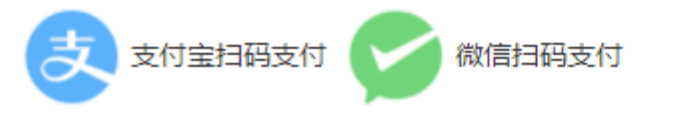

#### $\times$

扫码缴费注意事项:

钮.

费按钮。

• 二维码三分钟有效期, 过期后无法 支付,请关闭页面重新点击缴费按

• 二维码生成后只能扫描一次,若未 完成支付,请关闭页面重新点击缴

• 支付成功后请手动刷新页面, 若还 显示未缴费,请点击查询缴费结果

按钮手动更新缴费结果。

## 注意事项

- 1 、支持使用微信及支付宝扫码支付
- 2 、二维码生成三分钟内完成缴费,过期失效无法扫码支付
- 3 、二维码只可扫描一次,第二次扫码失效。
- 4 、支付完成后手动关闭该窗口,等待三分钟后刷新页面,查看支付结 果。若支付成功且刷新页面后依旧显示未缴费,点击更新缴费信息手动 查询缴费结果